# MOBILE APPLICATION DEVELOPMENTLABORATORY (Effective from the academic year 2018 -2019)

## SEMESTER - VI

| Course Code                   | 18AIMP68     | IA Marks   | 40 |  |
|-------------------------------|--------------|------------|----|--|
| Number of Contact Hours/Week  | 0:2:2        | Exam Marks | 60 |  |
| Total Number of Contact Hours | 3 Hours/Week | Exam Hours | 03 |  |
|                               |              |            |    |  |

## CREDITS - 02

# Course Learning Objectives: This course will enable students to:

- Learn and acquire the art of AndroidProgramming.
- Configure Android studio to run theapplications.
- Understand and implement Android's User interfacefunctions.
- Create, modify and query on SQlitedatabase.
- Inspect different methods of sharing data using services.

# Descriptions (if any):

- 1. Installation procedure of the Android Studio/Java software must be demonstrated and carried out ingroups.
- 2. Students should use the latest version of Android Studio/Java/Kotlin to execute these programs. Diagrams given are for representational purpose only, students are expected to improvise on it.
- 3. Part B programs should be developed as an application and be demonstrated as a mini project in a group by adding extra features or the students can also develop their own application and demonstrate it as a mini project. (Projects/programs are not limited to the list given in Part B)

## Programs List:

2

## PART – A

1 Create an application to design a Visiting Card. The Visiting card should have a company logoatthe top right corner. The company name should be displayed in Capital letters, aligned to the center. Information like the name of the employee, job title, phone number, address, email, fax and the website address isto be displayed. Insert a horizontal line between the job title and the phone number.

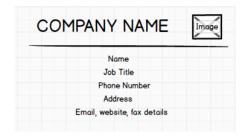

Develop an Android application using controls like Button, TextView, EditText for designing a calculator having basic functionality like Addition, Subtraction, Multiplication, and Division.

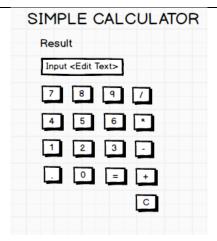

- 3 Create a SIGN Up activity with Username and Password. Validation of password should happen based on the following rules:
  - Password should contain uppercase and lowercaseletters.
  - Password should contain letters and numbers.
  - Password should contain specialcharacters.
  - Minimum length of the password (the default value is8).

On successful **SIGN UP** proceed to the next Login activity. Here the user should **SIGN IN** using the Username and Password created during signup activity. If the Username and Password are matched then navigate to the next activity which displays a message saying "Successful Login" or else display a toast message saying "Login Failed". The user is given only two attempts and after that display a toast message saying "Failed Login Attempts" and disable the SIGN IN button. Use Bundle to transfer information from one activity to another.

| SIGNUP ACTIVITY | LOGIN ACTIVITY |
|-----------------|----------------|
| Username:       | Username:      |
| Password:       | Password:      |
| SIGN UP         | SIGN IN        |

Develop an application to set an image as wallpaper. On click of a button, the wallpaper image should start to change randomly every 30 seconds. CHANGING WALLPAPER APPLICATION CLICK HERE TO CHANGE WALLPAPER 5 Write a program to create an activity with two buttons START and STOP. On pressin g of the START button, the activity must start the counter by displaying the numbers from One and the counter must keep on counting until the STOP button is pressed. Display the counter value in a TextViewcontrol. COUNTER APPLICATION Counter Value START STOP 6 Create two files of XML and JSON type with values for City\_Name, Latitude, Longitude, Temperature, and Humidity. Develop an application to create an activity with two buttons to parse the XML and JSON files which when clicked should display the data in their respective layouts side by side. PARSING XML AND JSON DATA JSON Data XML DATA PARSING XML AND JSON DATA City\_Name: Mysore City\_Name: Mysore 12.295 12.295 Latitude: Latitude: Parse XML Data 76.639 76.639 Longitude: Longitude: Temperature: 22 Temperature: 22 Parse JSON Data Humidity: Humidity: 90%

| 7 | Develop a simple application with one Edit Text so that the user can write some text in it. Create a button called "Convert Text to Speech" that converts the user input text into voice.                                                                                                    |
|---|----------------------------------------------------------------------------------------------------|
|   | TEXT TO SPEECH APPLICATION                                                                                                    |
|   | Convert Text to Speech                                                                                                    |
| 8 | Create an activity like a phone dialer with CALL and SAVE buttons. On pressing the CALL button, it must call the phone number and on pressing the SAVE button it must save the number to the phonecontacts.                                                                                             |
|   | CALL AND SAVE APPLICATION                                                                                                    |
|   | 1234567890 DEL                                                                                                    |
|   | 1 2 3                                                                                                    |
|   | 4 5 6                                                                                                    |
|   | 7 8 9                                                                                                    |
|   | * 0 #                                                                                                    |
|   | CALL SAVE                                                                                                    |
|   | PART - B                                                                                                    |
| 1 | Write a program to enter Medicine Name, Date and Time of the Day as input from the user and store it in the SQLite database. Input for Time of the Day should be either Morning or Afternoon or Evening or Night. Trigger an alarm based on the Date and Time of the Day and display the Medicine Name. |
|   | MEDICINE DATABASE                                                                                                    |
|   | Medicine Name:                                                                                                    |
|   | Date:                                                                                                    |
|   | Time of the Day:                                                                                                    |
|   | Insert                                                                                                    |

Develop a content provider application with an activity called "Meeting Schedule" which takes Date, Time and Meeting Agenda as input from the user and store this information into the SQLite database. Create another application with an activity called "Meeting Info" having DatePicker control, which on the selection of a date should display the Meeting Agenda information for that particular date, else it should display a toast message saying "No Meeting on this Date". MEETING INFO Pick a date to get meeting info: MEETING SCHEDULE Date: Time: Meeting Agenda: Add Meeting Agenda Search 3 Create an application to receive an incoming SMS which is notified to the user. On clicking this SMS notification, the message content and the number should be displayed on the screen. Use appropriate emulator control to send the SMS message to your application. SMS APPLICATION Display SMS Number Display SMS Message 4 Write a program to create an activity having a Text box, and also Save, Open and Create buttons. The user has to write some text in the Text box. On pressing the Create button the text should be saved as a text file in MkSDcard. On subsequent changes to the text, the Save button should be pressed to store the latest content to the same file. On pressing the Open button, it should display the contents from the previously stored files in the Text box. If the user tries to save the contents

in the Textbox to a file without creating it, then a toast message has to be displayed saying "First

Create aFile".

|   | FILE APPLICATION                                                                                                    |
|---|----------------------------------------------------------------------------------------------------|
|   | Create Open                                                                                                    |
|   | Save                                                                                                    |
| 5 | Create an application to demonstrate a basic media player that allows the user to Forward, Backward, Play and Pause an audio. Also, make use of the indicator in the seek bar to move the audio forward or backward as required.                                                                                                    |
|   | MEDIA PLAYER APPLICATION                                                                                                    |
|   | Audio Name                                                                                                    |
|   |                                                                                                    |
| 6 | Develop an application to demonstrate the use of Asynchronous tasks in android. The asynchronous task should implement the functionality of a simple moving banner. On pressing the <b>Start Task</b> button, the banner message should scroll from right to left. On pressing the <b>Stop Task</b> button, the banner message should stop. Let the banner message be "Demonstration of Asynchronous Task". |
|   | ASYNCHRONOUS TASK                                                                                                    |
|   | Start Task                                                                                                    |
|   | End Task                                                                                                    |
| 7 | Develop an application that makes use of the clipboard framework for copying and pasting of the text. The activity consists of two Edit Text controls and two Buttons to trigger the copy and paste functionality.                                                                                                    |
|   |                                                                                                    |

| CLIPBOARD ACTIVITY   |
|----------------------|
|                      |
|                      |
|                      |
| Copy Text Paste Text |

8 Create an AIDL service that calculates Car Loan EMI. The formula to calculate EMI is

$$E = P * (r(1+r)^n)/((1+r)^n-1)$$

where

E =The EMI payable on the car loan amount

P = The Car loan Principal Amount

r =The interest rate value computed on a monthly basis

n =The loan tenure in the form of months

The down payment amount has to be deducted from the principal amount paid towards buying the Car. Develop an application that makes use of this AIDL service to calculate the EMI. This application should have four Edit Text to read the Principal Amount, Down Payment, Interest Rate, Loan Term (in months) and a button named as "Calculate Monthly EMI". On click of this button, the result should be shown in a Text View. Also, calculate the EMI by varying the Loan Term and Interest Rate values.

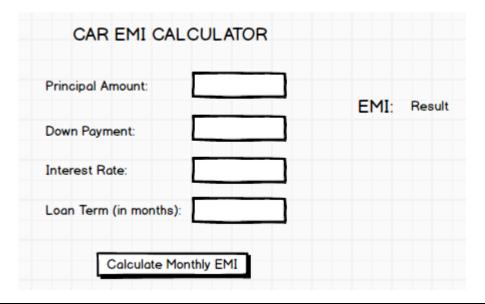

**Laboratory Outcomes:** After studying these laboratory programs, students will be able to

- Create, test and debug Android application by setting up Android developmentenvironment.
- Implement adaptive, responsive user interfaces that work across a wide range ofdevices.
- Infer long running tasks and background work in Androidapplications.
- Demonstrate methods in storing, sharing and retrieving data in Androidapplications.

• Infer the role of permissions and security for Androidapplications.

## Procedure to Conduct Practical Examination

- Experiment distribution
  - For laboratories having only one part: Students are allowed to pick one experiment from the lot with equal opportunity.
  - For laboratories having PART A and PART B: Students are allowed to pick one experiment from PART A with equal opportunity and in Part B demonstrate the Mini project.
- Change of experiment is allowed only once and marks allotted for procedure to be made zero of the changed part only.
- Marks Distribution (Subjected to change in accoradance with university regulations)
  - q) For laboratories having only one part Procedure + Execution + Viva-Voce: 15+70+15 = 100 Marks
  - r) For laboratories having PART A and PART B
    - i. Part A Procedure + Execution + Viva = 6 + 28 + 6 = 40 Marks
    - ii. Part B Procedure + Execution + Viva = 9 + 42 + 9 = 60 Marks

# Text Books:

1. Google Developer Training, "Android Developer Fundamentals Course - Concept Reference", Google Developer Training Team, 2017. <a href="https://www.gitbook.com/book/google-developer-training/android-developer-fundamentals-course-concepts/details">https://www.gitbook.com/book/google-developer-training/android-developer-fundamentals-course-concepts/details</a> (Download pdf file from the above link)

## Reference Books:

- 1. Erik Hellman, "Android Programming Pushing the Limits", 1st Edition, Wiley India Pvt Ltd, 2014. ISBN-13: 978-8126547197
- 2. Dawn Griffiths and David Griffiths, "Head First Android Development", 1st Edition, O'Reilly SPD Publishers, 2015. ISBN-13:978-9352131341
- 3. Bill Phillips, Chris Stewart and Kristin Marsicano, "Android Programming: The Big Nerd Ranch Guide", 3<sup>rd</sup> Edition, Big Nerd Ranch Guides, 2017. ISBN-13:978-0134706054